# **Power- bzw. Motor-Ausgänge**

Die **Powerausgänge** bei der OneControl und die **Motor-Ausgänge** bei dem OneDriveTurn können mit unterschiedlichen Schaltspannungen versorgt werden.

Diese Konfiguration weicht zwischen OneControl und OneDriveTurn leicht ab - eine detaillierte Beschreibung finden Sie im Punkt **Anschlussbelegung** der jeweiligen Baugruppe.

Aus- und Eingänge werden grundsätzlich in einem Rhythmus von etwa 20 ms bedient. Zuerst werden die Eingangsinformationen der GPIO- und Powerport- bzw. Motor-Bausteine überprüft. Anschließend werden die einzelnen Anschlüsse ausgewertet. In dieser Phase werden auch Stellbefehle angenommen. Sie werden bearbeitet, sobald der Anschluss/Ausgang an der Reihe ist.

Jeder einzelner Powerausgang der **OneControl** verträgt einen Dauerstrom von 1A und kann kurzzeitig mit bis zu 1,5A (Puls) belastet werden. Die Eignung eines Magnetartikels u.A. für die OneControl kann im Kapitel [Magnetartikel](https://forum.opendcc.de/wiki/doku.php?id=kompatibilitaet:magnetartikel) nachgelesen werden.

Die Motorausgänge des **OneDriveTurns** können mit maximal 500mA Dauerstrom je Ausgang belastet werden. Ein kurzzeitiger Peakstrom bis 1,2A ist zulässig.

#### Für die **Version 2 der OneControl** gilt:

Powerausgänge nur bei stromloser Baugruppe anschließen! Ein beim Einschalten der Baugruppe offener Ausgang führt sonst durch die Lageüberwachung Strom und kann zum Durchbrennen einer "zum Test" angeschlossenen Weichenspule führen, selbst wenn der Ausgang auf Impulsantrieb konfiguriert ist!

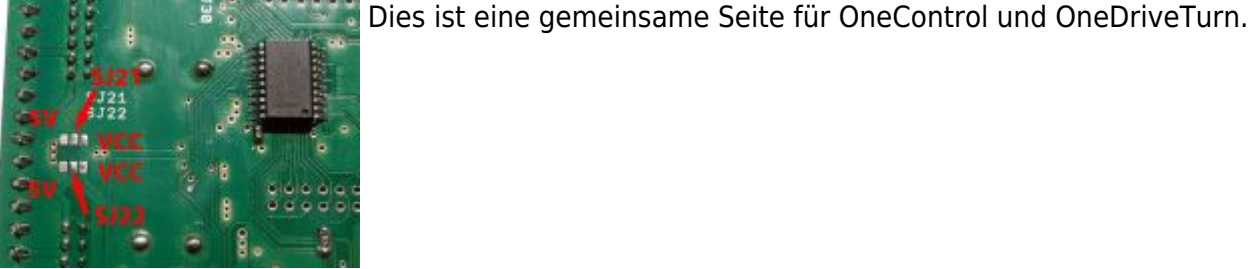

Ab der **Version 3** ist in der Firmware ein so genannter "Torwächter" installiert, der die Ausgänge sekündlich überprüft. Sollte ein Verbraucher, der zuvor ausgeschaltet wurde oder dessen Impulszeit abgelaufen ist, wieder angeschlossen werden, wird dieser Ausgang vom Torwächter abgeschaltet.

## **Konfiguration (Feature-Reiter)**

Das Verhalten der einzelnen Ausgänge kann über ein geeignetes Programm, z.B. BiDiB-Monitor oder BiDiB-Wizard in den so genannten Feature-Reitern eingestellt werden. Diese Features sind in den BiDiB-Tools auf dem CV-Reiter ausgegraut und dort nicht anwählbar.

Daneben gibt es die Sonderfälle, deren CV-Werte direkt eingestellt werden müssen, z.B. über den Reiter "CV Definitionen" des BiDiB-Wizards. Alle Eigenschaften werden in den CV-Variablen permanent gespeichert.

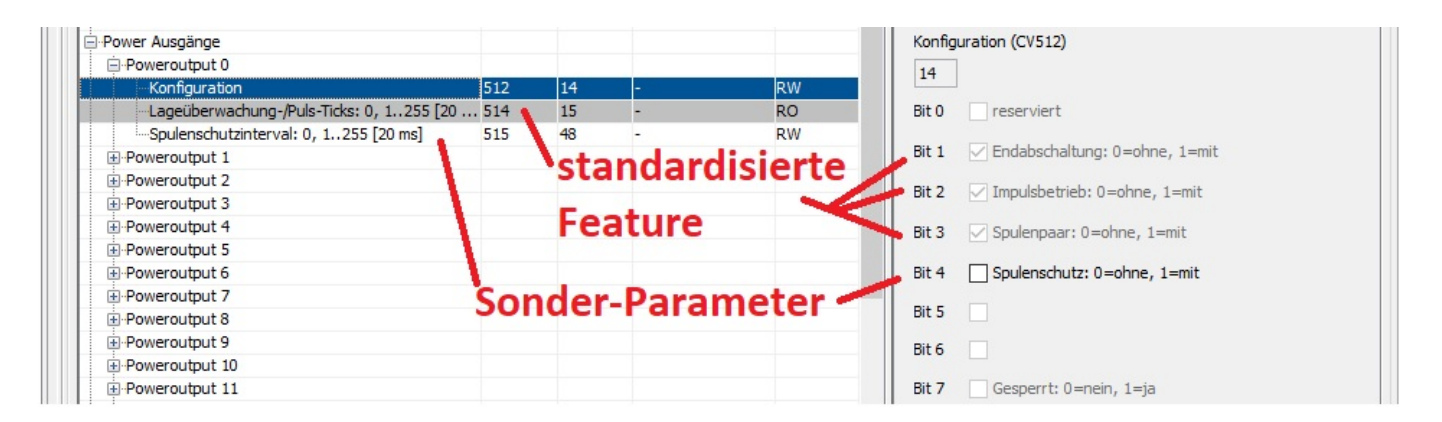

Bis zur Version 2.03.02 der OneControl und 1.03.06 des OneDriveTurns beginnt der CV-Bereich mit CV389, CV390 und CV391. In CV391 wird bei der OneControl der Partner einer zweibegriffigen Weichenschaltung angegeben. Power/MotorOutput1 belegt CV392, 393, (394), u.s.f. bis Power/MotorOutput15 mit CV434, 435, (436).

Ab den - gemeinsamen - Versionen 3 wurde der CV-Bereich vergrößert und verschoben. Er beginnt für **Poweroutputs bzw. Motortreiber** mit **512 in Schrittweite 8** bis 632. Die Lücken dazwischen sind für zukünftige Erweiterungen vorgesehen.

> In PC-Programme, die - entgegen den Empfehlungen - direkt auf die CV-Variablen zugreifen, müssen diese Adressen angepasst werden! Die [offiziellen](https://forum.opendcc.de/wiki/doku.php?id=onecontrol:anwendungen_onecontrol) [Steuerungsprogramme](https://forum.opendcc.de/wiki/doku.php?id=onecontrol:anwendungen_onecontrol) wie Rocrail, Win-Digipet, iTrain und ModellStw, die über die Featureliste konfigurieren, sind davon natürlich nicht betroffen.

Ein (nur per CV-Reiter) direkt konfigurierbarer "Sonderfall" wird entsprechend vermerkt.

Um den Speicherplatz nicht unnötig zu verschwenden, sind die folgenden Einstellungen in einer einzigen CV untergebracht. Jeder Ausgang lässt sich einzeln und in jeder beliebigen Kombination konfigurieren. Die standardisierten Feature sind ausgegraut; sie lassen sich über die jeweiligen Reiter des BiDiB-Tools ändern. Daneben gibt es interne Parameter, die nicht für manuelle Änderungen vorgesehen sind.

## **Port-Typ (standardisiertes Feature)**

OneControl und OneDriveTurn kennen folgende Porttypen:

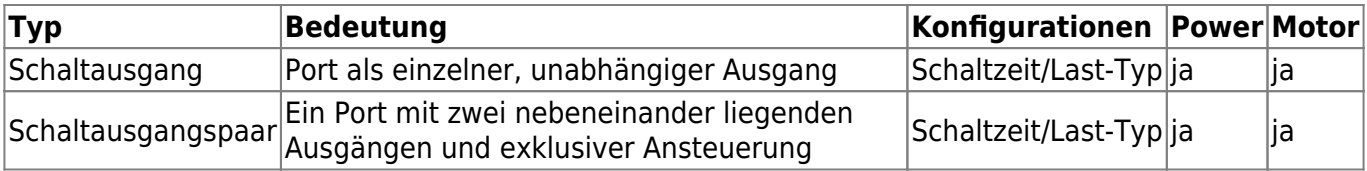

- Power = Powerausgänge der OneControl
- Motor = Motorausgänge des OneDriveTurns

### **Auslieferungszustand - Port-Typ**

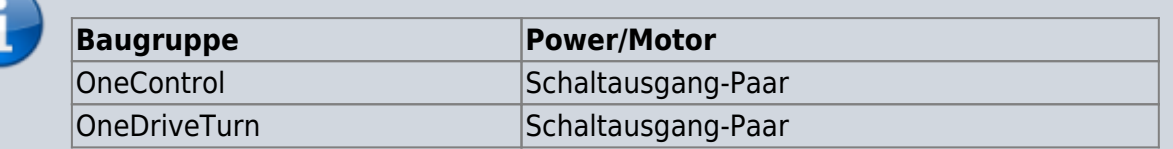

## **(Einzelner) Schaltausgang**

Die Powerausgänge von **OneControl** und **OneDriveTurn** können als einzelne Schaltausgänge konfiguriert werden. Jeder Ausgang kann und muss bei dieser Konfiguration separat angesteuert werden. Eine Prüfung zwischen einzelnen Ausgängen wird nicht gemacht.

Diese Einstellung ist geeignet für Einzelausgänge wie Entkuppler oder auch Mehrfachausgänge mit komplexeren Schaltungen als z.B. einer Magnetweiche oder ein Motorantrieb.

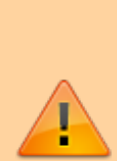

Mit der Konfiguration von Spulen- bzw. Motorpaaren als einzelne Schaltausgänge überprüft die Baugruppe nicht, ob zwei Ausgänge wechselseitig angesteuert werden. Naturgemäß ist auch die Überprüfung der Endlage bei einzelnen Ausgängen nicht möglich.

Es wird dringend empfohlen, Weichen- und Motrorantriebe als Schaltausgang-Paare zu konfigurieren und stattdessen bestehende Makros bei Bedarf anzupassen!

#### **Schaltausgangspaar (Doppelspule/Motorpaar)**

Die Ausgänge von **OneControl** und **OneDriveTurn** können als "Schaltausgang-Paar" oder einzelner "Schaltausgang" eingestellt werden.

> Die Konfiguration als Schaltausgangspaar garantiert das exklusive Schalten der beiden Partnerausgänge durch die Baugruppe. Sie ist für alle Weichen- und Motorantriebe mit zwei Verbrauchern unbedingt zu empfehlen.

Bei einem Schaltpaar ist immer nur der gerade Ausgang sicht- und konfigurierbar! Der ungerade Ausgang wird dann mit den Eigenschaften des Partners behandelt.

Die Eigenschaften der Ausgänge mit den ungeraden Nummern werden von der Baugruppe nicht geändert; sie sind aber erst wieder wirksam beim Umschalten des Port-Typs auf "Schaltausgang". Dann können sie auch vom Anwender wieder geändert werden.

## **Last-Typ (standardisiertes Feature) (nur OneControl)**

Das standardisierte Feature fasst die bisherigen CVs **Rückmeldeüberwachung** und **Endabschaltung** zusammen.

Der Last-Typ ist im BiDiB-Wizard über die Reiter **Schaltausgänge** bzw. **Schaltausgang-Paare** in der Spalte **Last-Typ** konfigurierbar. Er enthält die folgenden Auswahlmöglichkeiten:

- 1. Schalten ohne Überprüfung (nur schalten, alle Fehlerbilder ignorieren)
- 2. Widerstand (siehe Tipp-Box)
- 3. Spule ohne Endabschaltung (siehe Tipp-Box)
- 4. **Spule mit Endabschaltung** (Voreinstellung)

Die Typen "Widerstand" und "Spule ohne Endabschaltung" werden in der OneControl nicht unterschieden sondern auf den Typ "Schalten (ohne Überprüfung)" abgebildet.

Die Spalte "Last-Typ" fehlt beim OneDriveTurn, da die Motorausgänge immer als "Schalter (ohne Überprüfung)" behandelt werden; der Last-Typ ist nicht konfigurierbar.

#### **Auslieferungszustand - Last-Typ**

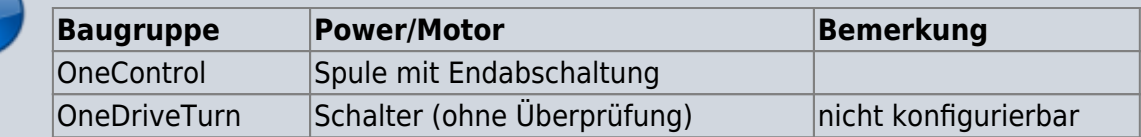

Die Rückmeldeüberwachung ist ausschließlich für Verbraucher mit Endabschaltung möglich, wie sie bei vielen magnetischen Weichenantrieben realisiert ist.

Beim Last-Typ "**Schalter (ohne Überprüfung)**" erfolgt keine Rückmeldeüberwachung, d.h. der Verbraucher wird gestellt, ohne das Ergebnis zu überprüfen. Mit dem Last-Typ "Spule mit **Endabschaltung"** ist die Rückmeldeüberwachung aktiviert und die OneControl prüft nach der im Feature "Lageüberwachung-, Impuls-Ticks" eingestellten Zeit, ob der Ausgang die gewünschte Lage angenommen hat. Ist das nicht der Fall, wird eine Fehlermeldung an der MSG-LED angezeigt und ein "Rückmeldefehler" an den BiDiBus geschickt. Ist die Schaltzeit mit 0 angegeben, erfolgt die Rückmeldeüberwachung sofort.

Bei einem Verbraucher ohne Endabschaltung (LED, Glühbirne, Relais, RelaisAddon-Modul, DriveAddon-Modul, …) muss der Last-Typ **Schalter (ohne Überprüfung)** ausgewählt werden, da es sonst zu überflüssigen Fehlermeldungen kommen kann.

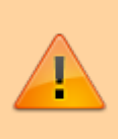

Soll ein überwachter Ausgang **ein**geschaltet werden, muss ihm unbedingt Zeit zum Schalten gegönnt werden. Das wird i.d.R. durch eine Verzögerung beim nächsten Makroschritt erreicht. Ist der Makroschritt aber der letzte in der Kette, so muss eine explizite Verzögerung konfiguriert werden. Ansonsten können mögliche Fehler dieses Schrittes nicht gemeldet werden!

### **Herzstückpolarisation**

Um eine Herzstückpolarisation mit den Powerausgängen vorzunehmen, gehen Sie wie folgt vor:

- Last-Typ = "Schalter (ohne Überprüfung)", da bei einer Herzstückpolarisation die **Rückmeldeüberwachung ausgeschaltet** werden muss.
- Die Lötbrücken SJ21/SJ22 sind auf VCC verbunden, um ein sicheres Schalten der Relais auf dem RelaisAddon zu gewährleisten.

## **Schaltzeit (standardisiertes Feature)**

Das standardisierte Feature "Schaltzeit" fasst die CVs "Impulsbetrieb" und "Rückmelde-/Impuls-**Ticks**" zusammen.

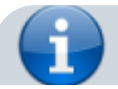

#### **Auslieferungszustand - Schaltzeit**

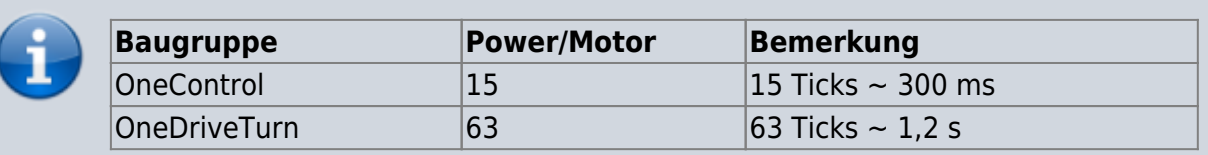

Die Schaltzeit ist im BiDiB-Wizard über die Reiter **Schaltausgänge** bzw. **Schaltausgang-Paare** in der Spalte **Schaltzeit** in den Werten von 1 bis 255 Ticks (a 20 ms) konfigurierbar (Impulsbetrieb). Steht hier eine 0, ist das Port statisch, d.h. im Dauerbetrieb.

Im Impulsbetrieb wird nach Ablauf der "Schaltzeit" das Port abgeschaltet, bei einem einfachen "Schaltausgang" also der angegeben Ausgang, bei einem "Schaltausgang-Paar" beide Ausgänge.

Die Schaltzeit gilt auch für die Zeit, nach deren Ablauf die Lage eines Schaltausgangspaares überwacht wird [\(siehe Ausgangstyp oben\)](https://forum.opendcc.de/wiki/doku.php?id=onecontrol:anwendungen_onecontrol#ausgangstyp_standardisiertes_feature_nur_onecontrol)

Ein "Schaltausgang" im Dauerbetrieb wird solange aktiv angesteuert, bis er einen Abschaltbefehl erhält. Der Abschaltbefehl muss durch den Anwender erfolgen. Ein Abschalten bei einem "Schaltausgang-Paar" ist dagegen im Dauerbetrieb nicht möglich: Die Partner werden jeweils wechselweise ein- bzw. ausgeschaltet.

Für die Lageüberwachung muss die Zeit hier in jedem Falle groß genug bemessen werden, bis die Weiche sicher geschaltet hat. Ist sie zu klein oder sogar 0, wird ein Fehler gemeldet.

> Wird der Ausgang innerhalb dieser konfigurierten Zeit wiederholt gestellt, wird auch die Zeit jedes Mal neu berechnet.

## **Handverstellung (nur OneControl)**

Die Handverstellung wird nur mit Accessorys an Host gemeldet und nur für jede Lage bei "Doppelspule". Das heißt, vorher müssen sowohl CV als auch Makro(s) und Accessory(s) konfiguriert werden. Nur dann können z.B. der BiDiB-Wizard oder das unterstützende PC-Steuerprogramm die Handverstellung im Gleisplan anzeigen. Die Handverstellung wird einmal an Host gemeldet und erst wieder nach einem erneuten Stellbefehl.

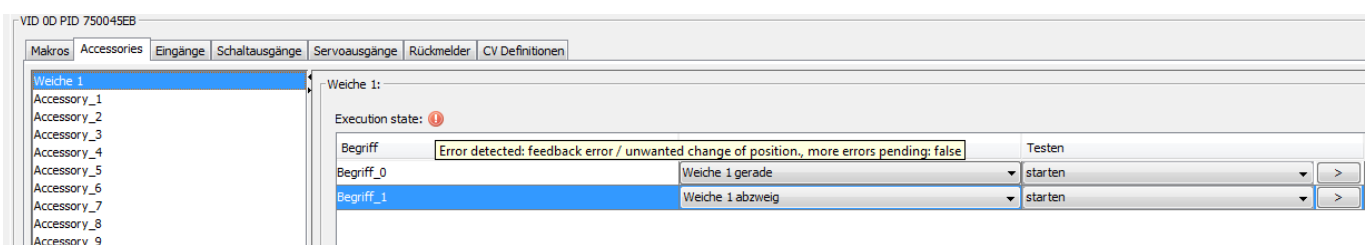

Fehleranzeige im Wizard

## **Konfigurationsvariablen (CV-Reiter)**

Ab der Version 3 ist die Konfiguration der CV direkt über die CV-Reiter eingeschränkt, sie sind deshalb in den Tools ausgegraut und nicht mehr anwählbar.

> Die ausgegrauten CVs sollen nur noch z.B. mit dem Wizard über die entsprechenden Reiter konfiguriert werden. Dann nämlich werden diese Änderungen den Baugruppen per BiDiB-Protokoll bekanntgegeben und auf Konsistenz geprüft sowie evtl. weitere Maßnahmen durchgeführt. Stellt man dagegen die CVs direkt, werden die Werte ohne Prüfung im EEPROM-Bereich der Baugruppe gespeichert. Diese Möglichkeit soll nur noch für spezielle Eigenschaften einer Baugruppe gelten.

## **Spulen-/Motorschutz (ab Version 3)**

Es gab den Fall, dass ein PC-Steuerungsprogramm Weichen in schnellem Takt hin- und hergeschaltet hatte, was selbigen nicht behagte und sie sich verabschiedeten. Um solche Fälle zu vermeiden, kann man den Spulen- bzw. Motorschutz aktivieren.

Ist der Spulen- bzw. Motorschutz aktiviert, wird für die Zeit innerhalb des Schutzintervalls jeder Stellvorgang für dieses Port abgelehnt. Es erfolgt eine Meldung an das PC-Steuerungsprogramm, wie lange das Intervall noch läuft.

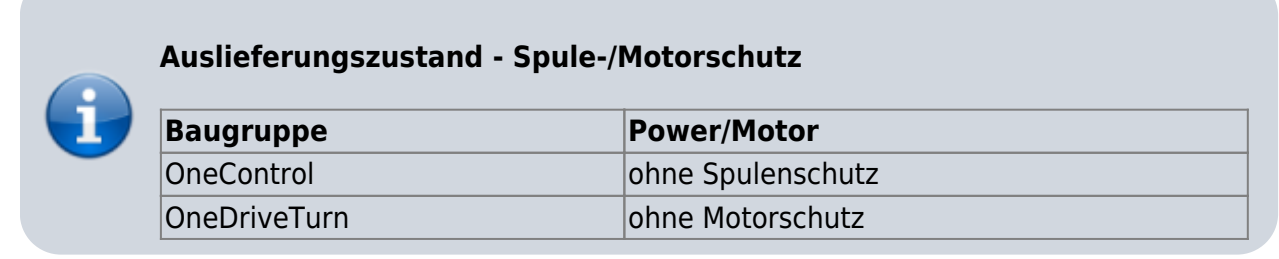

**Bit 4 = 0** ohne, Bit 4 = 1 mit Spulenschutz/Motorschutz

Durch den Schutz kann eine übermäßige Ansteuerung des Ausgangs verhindert werden. Ein Nachtriggern für eine extrem verlängerte Ausgabe ist allerdings dann auch nicht mehr möglich.

### **Spulen-/Motorschutz - Intervall**

Intervall in Schritten von 20 ms, in dem kein neuer Stellbefehl für den entsprechenden Schaltausgang/Schaltausgangspaar angenommen wird.

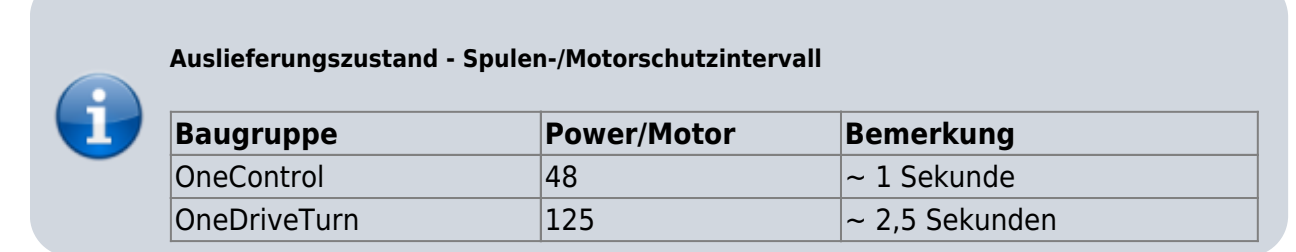

Wert = 0 … 255, **(48/125)**

## **Rückmeldeüberwachung (nur OneControl)**

ist mit Version 3 im neuen Feature **Ausgangstyp** [\(siehe oben Ausgangstyp\)](https://forum.opendcc.de/wiki/doku.php?id=onecontrol:anwendungen_onecontrol#ausgangstyp_standardisiertes_feature_nur_onecontrol) integriert

Bit 0 reserviert

### **Endabschaltung (nur OneControl)**

ist mit Version 3 im neuen Feature **Ausgangstyp** [\(siehe oben Ausgangstyp\)](https://forum.opendcc.de/wiki/doku.php?id=onecontrol:anwendungen_onecontrol#ausgangstyp_standardisiertes_feature_nur_onecontrol) integriert

Bit  $1 = 0$  ohne, **Bit**  $1 = 1$  mit Endabschaltung

## **Impulsbetrieb**

ist mit Version 3 im neuen Feature **Schaltzeit** [\(siehe oben Schaltzeit](https://forum.opendcc.de/wiki/doku.php?id=onecontrol:anwendungen_onecontrol#schaltzeit_standardisiertes_feature) ) integriert

Bit  $2 = 0$  Dauer-, **Bit**  $2 = 1$  Impulsbetrieb

### **Rückmelde-, Impuls-Ticks**

ist mit Version 3 im neuen Feature **Schaltzeit** [\(siehe oben Schaltzeit](https://forum.opendcc.de/wiki/doku.php?id=onecontrol:anwendungen_onecontrol#schaltzeit_standardisiertes_feature) ) integriert

Wert = 0 … 255, **(15/63)**

## **Doppelspule/Motorpaar**

ist mit Version 3 im neuen Feature Last-Typ ([siehe oben: Port-Typ](https://forum.opendcc.de/wiki/doku.php?id=onecontrol:anwendungen_onecontrol#porttyp_standardisiertes_feature)) integriert und die Funktionionalität erweitert worden!

**Bit 3 = 0** ohne, Bit  $0 = 1$  mit Doppelspule

### **Doppelspule - Partner (nur OneControl)**

Mit der Version 3 entfällt die freie Wahl des Partners. Es wird immer der nächstliegende (XOR 1) genommen ([siehe oben: Port-Typ](https://forum.opendcc.de/wiki/doku.php?id=onecontrol:anwendungen_onecontrol#porttyp_standardisiertes_feature)).

Wert = 0 … 15, **(0)**

## **Test Powerport-Schaltausgang**

Hier die Schaltung und ein Bild um die Powerausgänge zu testen. Unter den Schrumpfschläuchen sind die 3k3 Vorwiderstände der LEDs. Ich weiß nicht, ob die dicken Leistungswiderstände wirklich notwendig sind. Hab sie sicherheitshalber mal dazugenommen, damit die Powerports unter leichter Last arbeiten, sind ca. 50mA bei 16V mit LED und Widerstand. Bei 5V hab ich nicht getestet, die LEDs funktionieren da aber sicher auch noch.

An S1 und S2 kommen die Spulenanschlüsse, in der Mitte der VCC Anschluß, also Betriebsspannung oder 5V, je nachdem, was am Lötjumper auf der Unterseite eingestellt wurde.

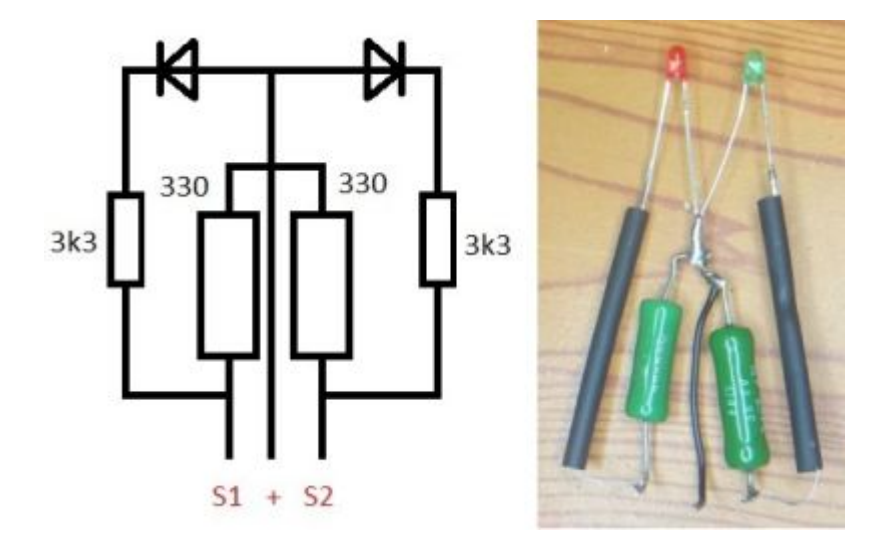

From: <https://forum.opendcc.de/wiki/>- **BiDiB Wiki**

Permanent link: **[https://forum.opendcc.de/wiki/doku.php?id=onecontrol:anwendungen\\_oc\\_odt\\_power\\_motor&rev=1594483043](https://forum.opendcc.de/wiki/doku.php?id=onecontrol:anwendungen_oc_odt_power_motor&rev=1594483043)**

Last update: **2020/07/11 17:57**

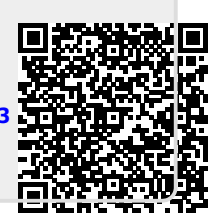